## CoreNVR 9/16 New Function – Division Group

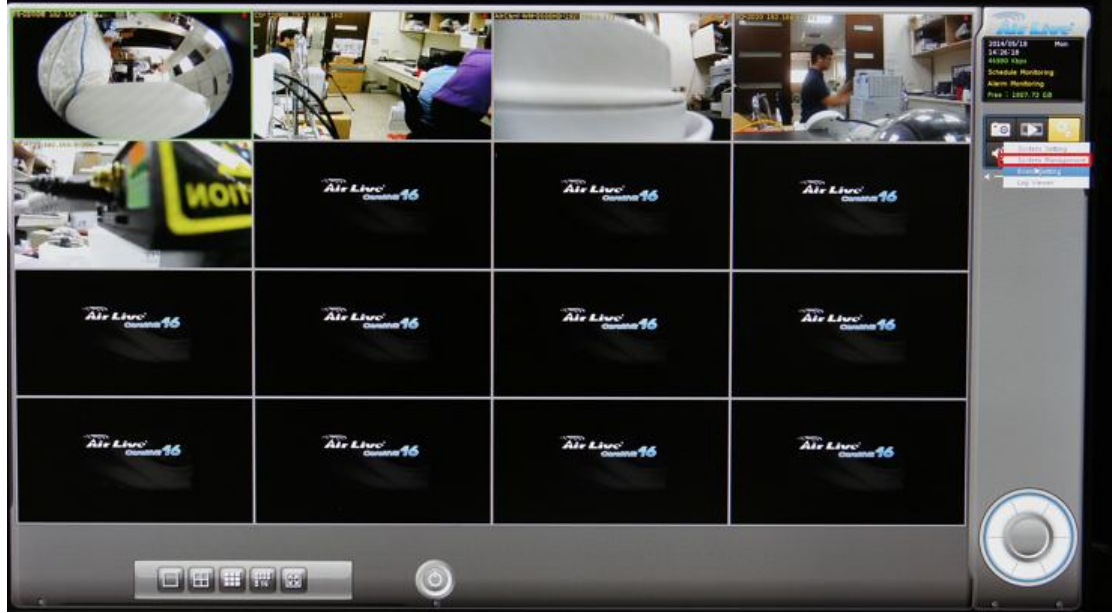

1. Go "**System Management**" in CoreNVR 9/16.

2. Select "**Simple**", "**Professional**" or "**Advanced**" in "**Style**".

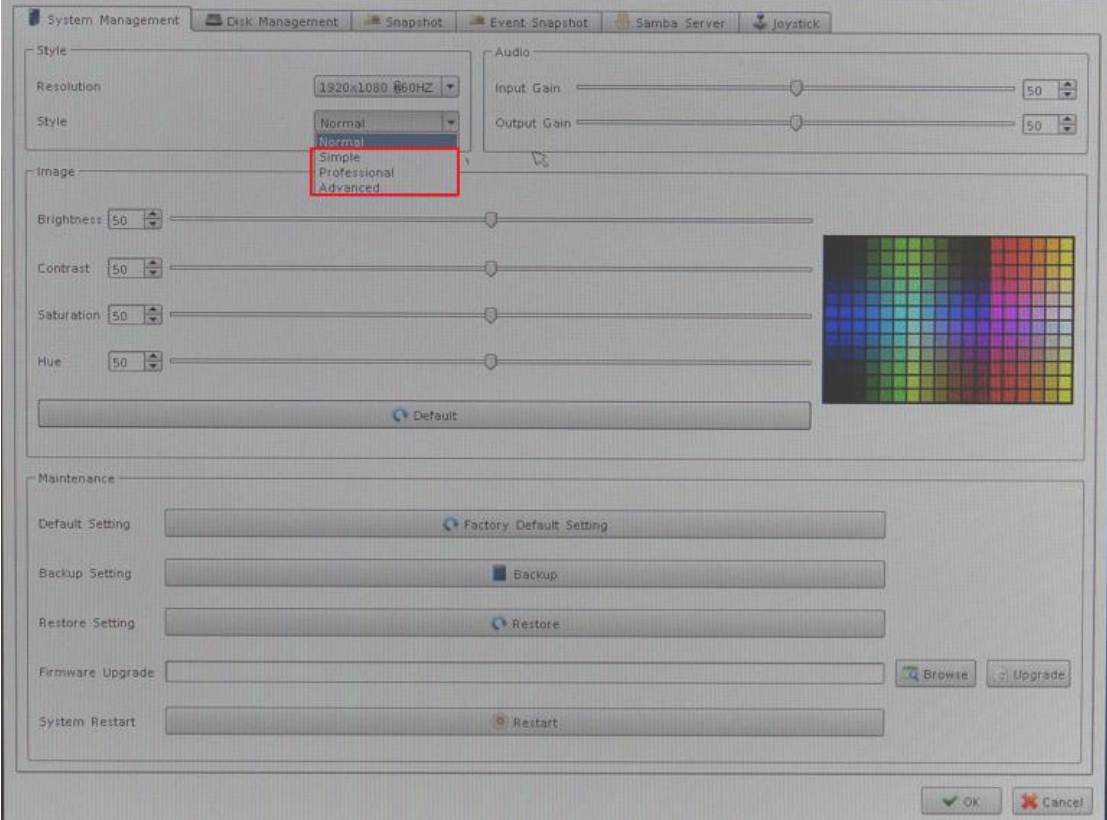

3. Get into the "**Setting**" of "**Division Group**".

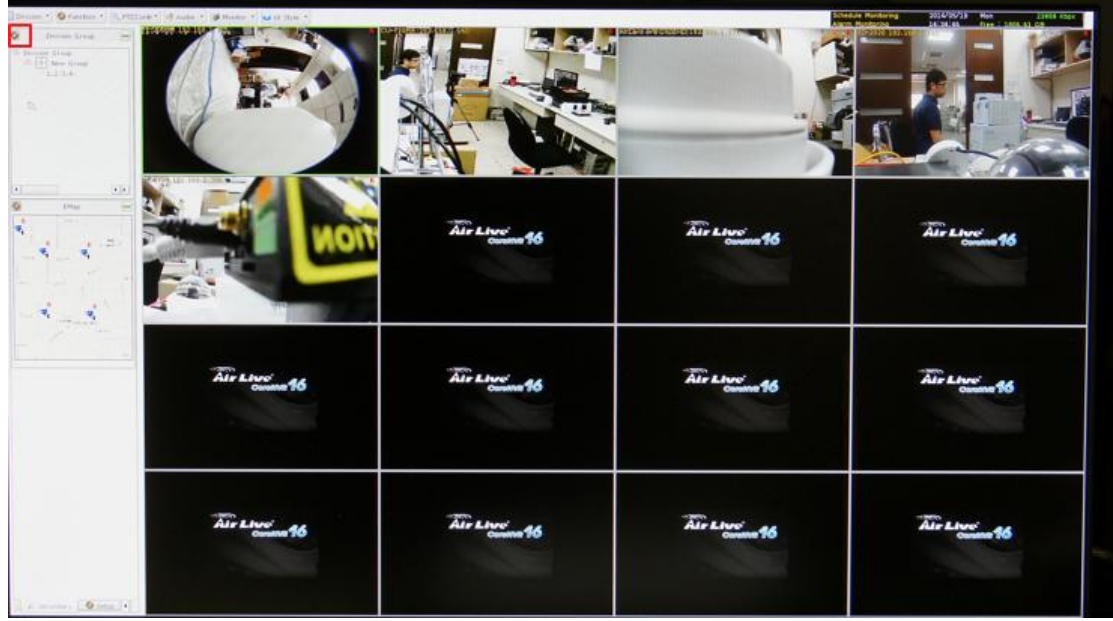

4. It is allowed to change the Group Name, Division, and Camera in "**Group Preview**".

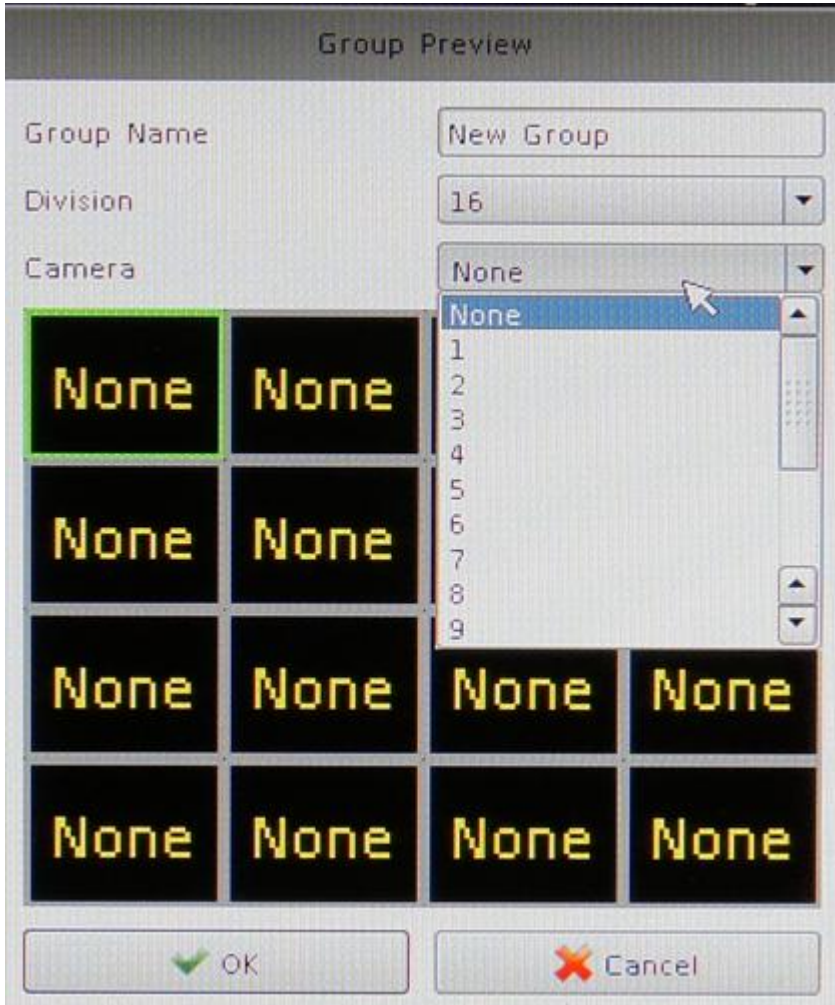